## **TI-86 Programmed for Sight Reduction Using Law of Cosines Method**

**Program Listing**

**PROGRAM:NAVSR :Degree :sin-1((cos(LHA)\*cos(LAT)\*cos(DE)) +( sin(LAT)\*sin(DE)))->HC :Disp "HC" :Disp HC :cos-1((sin(DE) – (sin(LAT)\*sin(HC)))/(cos(LAT)\*cos(HC)))->Z :Disp "Z" :Disp Z :Stop :End**

INSTRUCTIONS: Key in latitude (**LAT**), local hour angle (**LHA**), & declination (**DE**) of the body converted to 5 place rounded decimal degrees (per USPS ED SR 96a Form). Enter latitude as a positive number. **If latitude and declination have contrary names enter the declination as a negative number.** Execute the **NAVSR** program to calculate the altitude of the body (**HC**) and the azimuth angle (**Z**).

**EXAMPLE:** DR latitude  $= 47.59667$  N, local hour angle of the body  $= 302.19500$  and the declination of the body  $= 3.29500 S$ 

- First turn on the calculator and clear the display by pressing the **ON** key then press the **CLEAR** key. You are now ready to enter the data for declination of the body, local hour angle of the body, and the DR latitude.
- Enter the declination of the body: Press the minus (**-**) key, then key in **3.29500** and pres the **STO**-> key followed by the **D** key and the **E** key. Now press the **ENTER** key.
- Enter the local hour angle: Key in **302.19500** and pres the **STO**-> key followed by the **L** key, the **H** key, and the **A** key. Now press the **ENTER** key.
- Enter the latitude of your DR: Key in **47.59667** then pres the **STO**-> key followed by the **L** key, the **A** key and the **T** key. Now press the **ENTER** key.

The calculator display should appear as follows: -**3.29500->DE**

```
-3.29500
302.19500->LHA
                   302.19500
47.59667->LAT
                  47.59667
```
You are now ready to calculate the computed altitude of the body by executing the **NAVSR** program. Press the **ALPHA** key twice to set alpha lock mode. Now press the **N**  key then the **A** key then the **V** key then the **S** key and then the **R** key. Now press the

**ENTER** key. The value of **HC** will be displayed as **18.4367127481** and the value of **Z** will be displayed as **117.057631619**.

The calculator display should appear as follows:

**47.59667**

**NAVSR HC**

**18.4367127481**

**Z**

## **117.057631619 Done**

## **An alternate way to execute the program:**

- First turn on the calculator and clear the display by pressing the **ON** key then press the **CLEAR** key. You are now ready to enter the data for declination of the body, local hour angle of the body, and the DR latitude.
- Enter the declination of the body: Press the minus (-) key, then key in **3.29500** and pres the **STO**-> key followed by the **D** key and the **E** key. Now press the **ENTER** key.
- Enter the local hour angle: Key in **302.19500** and pres the **STO**-> key followed by the **L** key, the **H** key, and the **A** key. Now press the **ENTER** key.
- Enter the latitude of your DR: Key in **47.59667** then pres the **STO**-> key followed by the **L** key, the **A** key and the **T** key. Now press the **ENTER** key.

The calculator display should appear as follows:

## -**3.29500->DE** -**3.29500 302.19500->LHA 302.19500 47.59667->LAT 47.59667**

You are now ready to calculate **HC** & **Z** by executing the **NAVSR** program. Press the **PRGM** key. Now press the **F1** key then press the **F1** key for a second time. Now press the **ENTER** key. The calculator display should appear as follows:

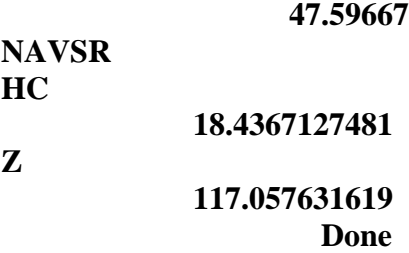